## To Retrieve SRO Files from Mosaiq

For the specific patient, document the date and time of the image acquisition/registration.

Each patient has a 5 digit identifier identifier. To find this, highlight the specific patient, type  $\sim$ in last name box.

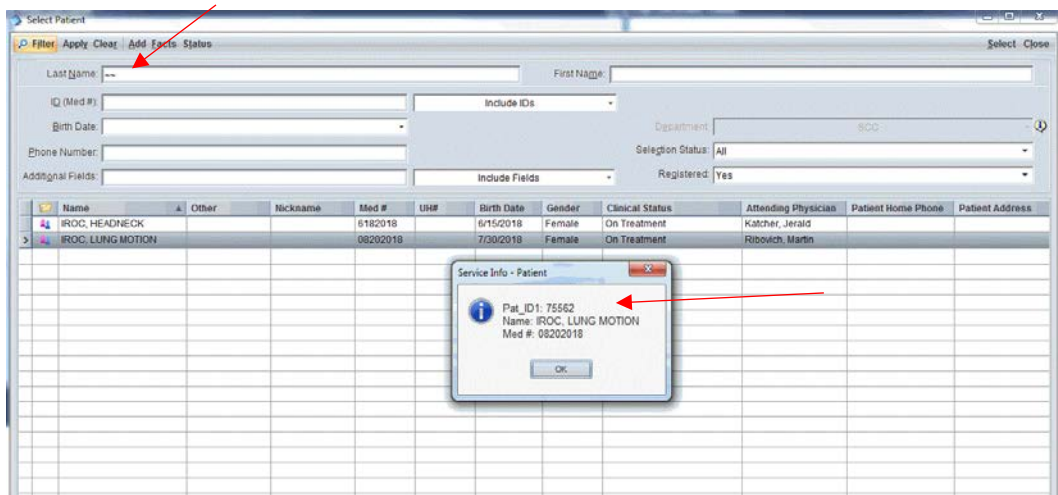

Elekta will need to be asked to retrieve the SRO files. They will download a program "Elekta Support Tools" to your computer.

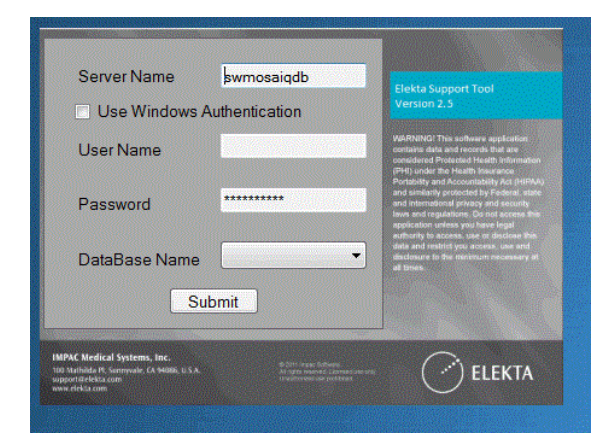

Only Elekta has the user name and password. They will locate YOUR server, Database name is "MOSAIQ"

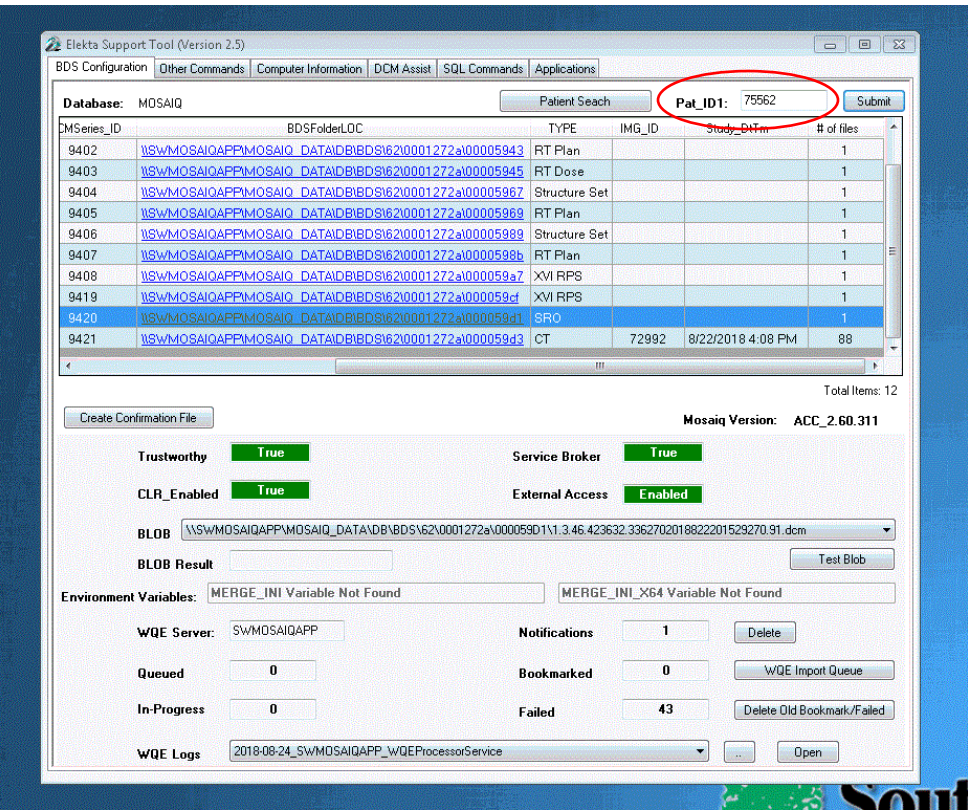

Once in, the patient ID will be typed in and all of the information will populate.

Search for the specific date in question – SRO filetype. The file can be copied and pasted to any location on your computer. Rename the file.

You can verify the file and anonymize the data using Dicom Tree.